## View Galaxy files in IGB

To view a Galaxy file in IGB

- start IGB
- click a file title to open the file in your Galaxy history
- click the View link to open the Galaxy bridge page at BioViz.org

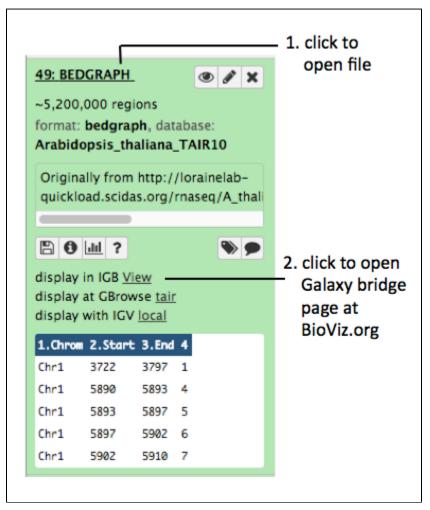

Clicking **View** opens a new Web browser page at BioViz. This is the BioViz-to-Galaxy bridge page. It page contains JavaScript code that helps IGB make a new track from your Galaxy file. Once the new track appears in IGB, you will see a message like this:

| BioViz Overview                                                  | v Learn More - Download Get Help For Developers -                   | Download Now                       |
|------------------------------------------------------------------|---------------------------------------------------------------------|------------------------------------|
| Integrated Genome Browser<br>Visualization for genome-scale data |                                                                     |                                    |
|                                                                  | Welcome Galaxy User                                                 |                                    |
|                                                                  | Thank you for using IGB!                                            |                                    |
|                                                                  | Click to go to IGB                                                  |                                    |
| y Follow You                                                     | NUH) Mational Institutes of Health New General Institutes of Health | UNC Charlotte, all rights reserved |

Go back to IGB to view your data. You will see a new entries in the Available Data Sets section of the Data Access tab showing your new track.

Note: IGB may show a message asking you to accept a certificate from the Galaxy site. Click Accept to continue loading data.